You can use zones:

- **To create layers** that show real-time data as colors
- **To create navigation** using clickable areas that open other pages and panels

To create a zone:

1. Click **Build** or **Manage Dashboards**.

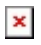

2. In the Project Tree, click the gray or white button next to a location node.

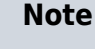

White buttons indicate that a page or pop-up exists, and gray buttons indicate that you haven't created one yet.

## $\pmb{\times}$

The location page editor opens.

- 3. [Add an image](https://wiki.dglogik.com/dglux5_wiki:project_assist:2_0_v7:location_page) if you have not already done so.
- 4. Select the **Zones** tab.
- 5. Use the drop-down menu to select the layer group for the zone.

 $\pmb{\times}$ 

For example, if this zone is for navigation and a temperature overlay, select **Temperature**. If you are not sure which group to select, see [Layer Manager](https://wiki.dglogik.com/dglux5_wiki:project_assist:layer_manager).

- 6. Add zone polygons to the image:
	- 1. Select the **X** Draw Zone tool.
	- 2. Draw the zone:
		- Click to add vertices.
		- Double-click to add the last vertex and finish the shape.
		- Right-click anywhere in the canvas to undo the last vertex.

 $\pmb{\times}$ 

- 3. If needed, click the**Edit Zone** tool and edit the zone:
	- Double-click to add a new vertex.
	- Right-click a vertex to delete it.
	- Drag a vertex to move it.

 $\pmb{\times}$ 

4. If needed, use the **Vertex Size** control to make vertices easier to edit.

 $\pmb{\times}$ 

- 5. If needed, delete and copy zones:
	- To delete a zone, choose the Select tool, and then right-click the zone and select **Delete**.
	- To copy a zone in order to paste it in another layer, right-click the zone and select **Copy**.
- 7. At any time, you can click the **Widgets** tab and then click **Submit** to save your changes to this page.

 $\pmb{\times}$ 

[Previous: Create a Location Page](https://wiki.dglogik.com/dglux5_wiki:project_assist:2_0_v7:location_page)

[Next: Bind to a Zone](https://wiki.dglogik.com/dglux5_wiki:project_assist:2_0_v7:zone_navigation)

From: <https://wiki.dglogik.com/>- **DGLogik**

Permanent link: **[https://wiki.dglogik.com/dglux5\\_wiki:project\\_assist:2\\_0\\_v7:add\\_zone](https://wiki.dglogik.com/dglux5_wiki:project_assist:2_0_v7:add_zone)**

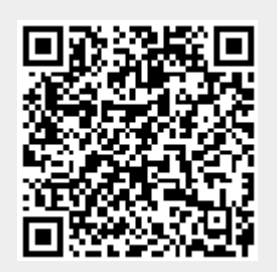

Last update: **2021/09/20 14:51**